# In situ permeability measurement with the BAT Permeameter

# Quick Manual Inflow test

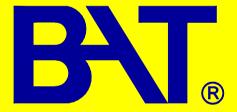

BAT Geosystems AB
Box 1060
186 26 Vallentuna
Tel +46851170600

+46851173361

Fax

BAT Geosystems AB Hällebergsvägen 5 443 60 Stenkullen Tel +46317890600 Fax +46851173361

www.bat-gms.com info@bat-gms.com

Ver 2012-04-02

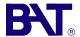

#### Warranty details

BAT Geosystems AB (BAT) warrants all new BAT products against defects in materials and workmanship for a period of 6 months from the date of invoice. During the warranty period, we will repair or, at our option, replace at no charge a product that proves to be defective provided that it is returned, shipping cost prepaid, to BAT.

BAT's liability and obligations in connection with any defects in materials and workmanship are expressly limited to repair or replacement, and the sole and exclusive remedy in the event of such defects shall be repair or replacement. BAT's obligations under this warranty are conditional upon it receiving prompt written notice of claimed defects within the warranty period and it's obligations are expressly limited to repair or replacement.

This warranty does not apply to products or parts thereof which have been altered or repaired outside of the BAT factory, or products damaged by improper installation or application, or subjected to misuse, abuse neglect or accident.

BAT Geosystems AB will not be liable for any incidental or consequential damage or expense incurred by the user due to partial or incomplete inoperability of it's products for any reason whatsoever or due to inaccurate information generated by its products.

All warranty service will be completed as soon possible. If delays are inavoidable customers will be contacted immediately.

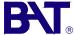

#### **Contents**

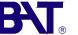

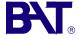

#### Pre-test measures

|                                                        | Page |
|--------------------------------------------------------|------|
| Pre-test measures                                      | 2    |
| Introduction of BAT Permeameter                        | 3    |
| BAT Permeameter Equipment                              | 4    |
| Equipment Parts                                        | 5    |
| Assembly of equipment - Stepwise                       | 6    |
| Setup of inflow test                                   | 8    |
| Starting the BAT Permeameter test                      | 9    |
| Finalizing the test                                    | 10   |
| APPENDIX 1 Test Protocol - Inflow test                 | 11   |
| APPENDIX 2. Inflow Test. Recommended testing procedure | 12   |
| APPENDIX 3. Guide values of $t_{80}$ for inflow test   | 13   |
| APPENDIX 4 Input data-sheet for PC calculation         | 14   |
| APPENDIX 5 Output sheet from PC-computation            | 15   |

1) Installation of BAT MKIII Filter Tip Install a BAT MKIII Filter Tip at desired depth and location. Follow the instructions from the "Installation of the BAT MKIII Filter Tip"-guide.

#### 2) Measurement of pore pressure

Measure the actual pore pressure. Follow the instructions given in the "BAT Pore Pressure Guide".

#### Dissipation of disturbance effects

When the BAT Filter Tip is pushed into the soil, excess pore pressures will be generated due to disturbance effects. The time needed for dissipation of these disturbance effects varies with the type soil. In soft, plastic clays it may take several days until the original pore pressure is restored. On the contrary, in stiff clay, silt and fine sand the dissipation of the excess pressures goes much quicker. The process of dissipation of excess pore pressures can be logged by the BAT Sensor. Make sure that the installation disturbance pore pressure has dissipated.before starting a permeability test. If unsure, leave the sensor connected to the BAT Filter Tip for 10 minutes. If, during this period, the he reading is stable (±0.01m H<sub>2</sub>O) a permeability test can be performed.

#### 3) Checking BAT Sensor

Make sure that the battery unit of the sensor contains a fresh, akaline battery. If unsure, change the battery. Normal life time of a battery when constant logging (1 minute interval) is about 3-4 weeks.

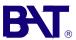

#### **Introduction of BAT Permeameter**

## BAT Permeameter Equipment

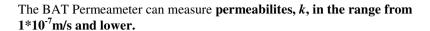

An example of typical k-values for different soil types:

Fine gravel:  $1 - 1*10^{-2} \text{m/s}$ 

Coarse sand:  $1*10^{-1}$ m/s  $- 1*10^{-3}$ m/s Medium sand:  $1*10^{-2}$ m/s  $- 1*10^{-4}$ m/s Fine sand:  $1*10^{-3}$ m/s  $- 1*10^{-5}$ m/s Coarse silt:  $1*10^{-4}$ m/s  $- 1*10^{-6}$ m/s Medium silt:  $1*10^{-6}$ m/s  $- 1*10^{-7}$ m/s Fine silt:  $1*10^{-7}$ m/s  $- 1*10^{-8}$ m/s

Clay: <1\*10<sup>-8</sup>m/s

Typical time for stabilization for different *k*-values, i.e. <u>time of testing</u>, see also APPENDIX 3.

 $k \approx 10^{-7} \text{ m/s}$ ;  $t_{stab} \approx 5 \text{ minutes}$ 

 $k \approx 10^{-8} \text{ m/s}$ ;  $t_{stab} \approx 10 - 50 \text{ minutes}$ 

 $k \approx 10^{-9} \text{ m/s}$ ;  $t_{stab} \approx 1-5 \text{ hours}$ 

 $k \approx 10^{-10} \text{ m/s}$ ;  $t_{stab} \approx 10\text{-}50 \text{ hours}$ 

#### Theory of the BAT Permeability Test

The BAT Permeability Test is a type of "falling head" test. The evaluation of the test is made by using Hvorslev's equation \*):

 $k = P_0 \cdot V_0 / (F \cdot t \cdot 10^3) \cdot \{1/U_0 \cdot P_0 - 1/U_0 \cdot P_m + 1/U_0^2 \cdot \ln[(P_0 - U_0)/P_0 \cdot P_m / (P_m - U_0)]\}$  Parameters:

= Hvorsley's flow factor mm BAT MKIII Standard: 230 mm BAT MKIII Vadose: 194 mm = coefficient of permeability m/s = equilibrium pore pressure in-situ (absolute) m H<sub>2</sub>O = initial system pressure (absolute) m H<sub>2</sub>O = system pressure at time *t* (absolute) m H<sub>2</sub>O = initial system volume of air ml = time for the test S

At any time t the corresponding coefficient of permeability k can be calculated using Hvorslev's equation.

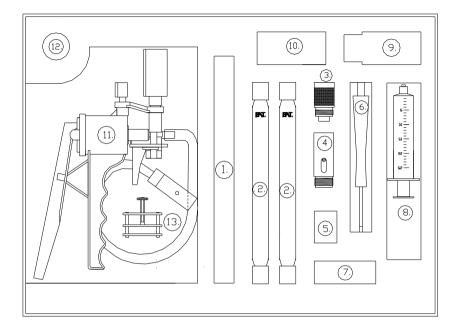

#### **Contents:**

- 1. Test container housing
- 2. Test container (35 ml)
- 3. Extension adapter
- 4. Quick coupling sleeve
- 5. Spare screws and springs
- 6. Screwdriver for mounting of double ended needle
- 7. Spare septas

- 8. Syringes (25 ml & 10 ml)
- 9. Container for used needles
- 10. Double ended needles
- 11. Vacuum pump with Manometer
- 12. Blue needles
- 13. Cable Clamp

<sup>\*)</sup> Hvorslev, M.J. 1951. "Time lag and soil permeability in ground water observations".

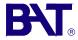

#### **Equipment Parts**

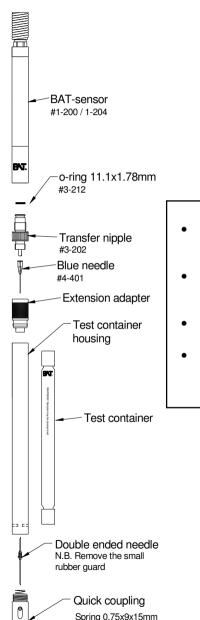

#### **PRECAUTIONS**

- Handle all parts carefully, especially the glass containers.
- Use only sharp needles. <u>Do not re-use</u> needles.
- Store the set in a dry environment.
- Do not use any tools to assemble the set. Finger tight is enough.

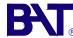

#### **Assembly of equipment - Stepwise**

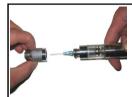

#### Transfer nipple & extension adapter

- Screw the <u>transfer nipple</u> until it seats in the <u>sensor cavity</u>. Firstly, make sure the parts all are dry.
- Attach a <u>blue needle</u> onto the transfer nipple.
- Mount the <u>extension adapter</u> onto the transfer nipple.

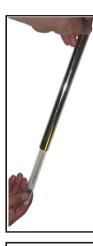

#### Test Container Container housing assembly and connection of Pressure Sensor and IS Field Unit

- Carefully insert the <u>test container</u> into the <u>container housing</u>.
- Screw the <u>extension adapter</u> onto the open end of the <u>container housing</u>. The Pressure Sensor is now connected to the Test Container.
- Connect the <u>IS Field Unit</u>, choose Display Mode.
- The pressure in the test container can now be measured with the IS Field Unit.

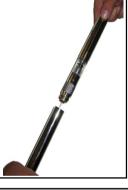

#### Application of initial system pressure $P_0$ Inflow Test

The initial system pressure  $P_0$  in the Test Container is applied by either by extracting or injecting a volume of air by using a 25 ml syringe.

The volume of air to be extracted or injected is a function of the actual pore pressure  $U_0$ .

See page 7 for instructions regarding the application of the initial system  $P_0$  in the test container.

Use the IS Field Unit for checking The actual pressure in the Test Container.

Do also check that the system is leakproof by reading the displayed pressure.

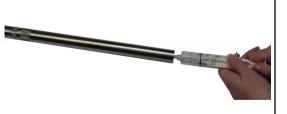

#### Assembly of equipment—Stepwise

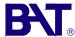

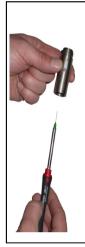

#### Double ended needle & Quick coupling sleeve

- Prepare the <u>double ended needle</u> for mounting.
   N.B. Remove the small rubber hose.
- By using the needle adapter, mounted in the handle of the screwdriver, screw the double ended needle until it seats into the <u>quick coupling sleeve</u>.
   IMPORTANT! Make sure that the needle seats properly in

IMPORTANT! Make sure that the needle seats properly in the thread. DO NOT overtighten!

 Finally, screw the quick coupling sleeve into the <u>container</u> housing.

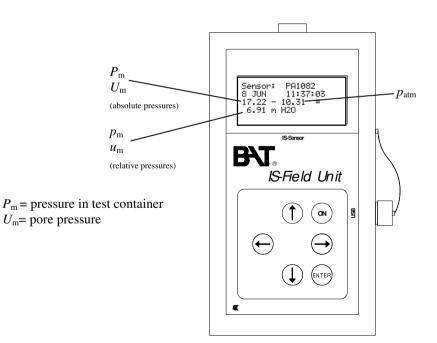

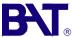

#### **Setup of Inflow Test**

## Saturated soil conditions & positive pore pressure situation INFLOW TEST

For saturated soil conditions it is recommended to carry out the BAT Permeability test as an inflow test. It is also assumed that a positive pore pressure situation is prevailing, i.e.:

 $U_0 > p_{\rm atm}$ 

in which  $U_0$  = equilibrium pore pressure (absolute pressure)

 $p_{\text{atm}} = \text{atmospheric pressure}$ 

(m H<sub>2</sub>O) (m H<sub>2</sub>O)

The inflow test starts with an **empty** Test container.

For the inflow test it is recommended to use either the BAT MkIII Std Filter Tip or the BAT MkIII HD Filter Tip.

#### Recommended procedure

When conducting the Inflow Test it is recommended to adjust the initial pressure  $P_0$  so that at 80% pressure recovery, i.e. at  $P_{80}$ , the water volume in the Test container,  $\Delta W_{80}$ , will be in the order of 15 ml.

Depending on the magnitude of  $U_0$  the initial pressure in the Test container  $P_0$  can be adjusted either by extracting or injecting a volume of air,  $\Delta V$  air from/to the Test Container.

in which:  $P_0$  = initial pressure in Test container

 $\Delta V_{\rm air}$  = extracted or injected volume of air out of or into the Test container

 $P_{80}$  = pressure in Test container at 80% pressure recovery

 $\Delta W_{80}$  = volume of water in Test container at  $P_{80}$ 

See **APPENDIX 2** for more details about this recommended procedure.

#### Combined discrete sampling of porewater and permeability testing

The BAT Permeability test can be combined with a simultaneous collection of a porewater sample for chemical analysis. In this case, it is recommended to evacuate the test container by using the hand vacuum pump for creating highest possible vacuum. Maximum achievable vacuum using the hand pump is in the order of 90%.

The logged pressure/time data from the filling of the Test container can readily be used for evaluation of the *k*-value for the tested soil.

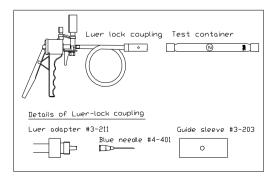

# Hand-vacuum pump for evacuation of the Test container.

- Assemble the Luer lock coupling
- Insert the Test container into the Guide sleeve
- Evacuate the test container

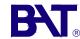

#### **Starting the BAT Permeameter test**

See APPENDIX 2 for setting of the recommended value system pressure  $P_0$ . With the system pressure  $P_0$  set correctly the next steps are as follows:

#### Temperature equilibrium

With knowledgde of the installation depth, use the cable clamp to fix the cable and let the BAT Permeameter rest some 0.5 meter above the filter tip before starting the test.

With the BAT/IS-Field Unit connected you can now monitor the pressure change that occurs in the Test container due to change of temperature. Temperature equilibrium is normally reached after about 15 to 20 minutes. When the system pressure  $P_0$  is stable **note the**  $P_0$  value in the Test Protocol., see APPENDIX 1.

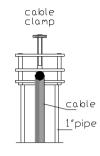

Cable clamp to fix the cable during temperature equalization.

#### Starting the test

- Prior to the start of the test, prepare the Field Unit by opening the "Start Measure" menu. Select both <u>sensor</u> and <u>temperature</u> <u>logging</u> (sensor+temp) and a suitable time interval.
- 2) To start with it is recommended to use 1 min logging interval. At a later stage of the test, the logging interval can be increased, without any inteferece with the ongoing logging of test data, see paragraph 6) below.
- 3) Thereafter, <u>return once more</u> to the "Start Measure" menu and just place the marker on the OK-option, **without** starting the logging.
- The next step is to connect the test equipment to the BAT Filter Tip. Thus, remove the cable clamp and gently lower the equipment the remaining distance down to the Filter Tip. At the same moment the equipment connects to the Filter Tip, press OK on the Field Unit and the test is running. Open the "Display" menu of the Field Unit to have a visual check that the test is running, i.e the pressure shall gradually change.
- 5) Depending on soil type the time of testing may vary from about 5 minutes up to 24 hours or more.
- 6) After about one hour of logging it is recommended to increase the measuring interval of the sensor to 10 minutes or more. This is simply done by activating the "Start measure" function of the BAT/IS-Field Unit and select a new logging interval.

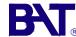

#### Finalizing the test

#### 7) Finalizing the permeability test

It is recommended to evaluate the permeability of the tested soil at a **pressure equalization 80%**, i.e at pressure level  $P_{80}$ .

When finalizing the test the by following the following steps shall be taken:

- A) Note the values of system pressure  $P_{\text{end}}$  and atmospheric pressure  $p_{\text{atm}}$  in the Test Protocol, APPENDIX 1.
  - **NB**. In case a substantial change of the atmospheric pressure  $p_{atm}$  has occurred during the test this has to be taken into account when evaluating the test results.
- B) Gently pull up the equipment and  $\frac{\text{measure the volume of water }W_{\text{end}}}{\text{end}}$  in the test container. The  $W_{\text{end}}$ -value shall be noted in the Test Protocol. The volume can be meaured by pouring the liquid into a syringe sealed with a rubber septa to the needle. It can also be measured more accurately using a scale at the office at a later stage.
- C) Now the field part of the test is completed. Processing of test data and evaluation of the coefficient of permeability  $k_{80}$  can be done by using an Excel sheet shown in APPENDIX 3.
  - **NB.** If running more tests before downloading the data to a PC, just remember **do not clear the data between the tests**. Keep notes on the starting time and starting pressures of each test and each set of test data so that the tests can be is easily separated when processing it on a PC.

An <u>Output Excel</u> sheet with evaluated test data and diagrams is shown in APPENDIX 4.

#### D) Checking the quality of the permeability test

The quality of permeability can be checked by calculation of the water volume ratio: Wend/Wcalc

in which  $W_{\text{end}} = \text{measured water volume in the Test container}$  (ml)  $W_{\text{calc}} = \text{calculated water volume in the Test container}$  (ml)

For approval of the test the water volume ratio shall fulfil the following requirement: :

 $0.9 \le W$ end/Wcalc  $\le 1.1$ 

**NB.** In case the soil contains <u>free gas</u> the water volume ratio will normally be: Wend/Wcalc < 0,9

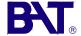

#### Test Protocol Inflow Test

APPENDIX 1.

| //=//=//=//=//=//=//=//=//=//=//=//=//=                                      |                            |                                                                      |
|------------------------------------------------------------------------------|----------------------------|----------------------------------------------------------------------|
| Site:                                                                        | =//=//=//=//=//=//         | Date:                                                                |
| Measuring point.:                                                            |                            | BAT/IS sensor nr.:                                                   |
| Installation depth of filter                                                 | tip:                       | Test performed by :                                                  |
| Initial atmospheric pressur                                                  | e:                         | m H <sub>2</sub> O time:                                             |
| Final atmospheric pressure                                                   | e :                        | m H <sub>2</sub> O time:                                             |
| Type of Filter Tip:                                                          | () BAT MK                  | II Standard Filter Tip<br>III Vadose Filter Tip<br>III HD Filter Tip |
| NOTE! ALL P                                                                  | PRESSURES A                | ARE IN ABSOLUTE VALUES!                                              |
| $U_0$ , pore pressure at equilib<br>$(U_0 = U_m + 0.2 \text{ mH}_2\text{O})$ | orium, m H <sub>2</sub> O: |                                                                      |
| $P_0$ , system pressure at start (displayed $P_m$ value)                     | of test (at tem            | perature equilibrium), m H <sub>2</sub> O:                           |
| $P_{80}$ , system pressure at 809<br>$P_{80} = P_0 + 0.8(U_0 - P_0)$         | % pressure reco            | overy, m H <sub>2</sub> O:                                           |
| P <sub>end</sub> , final system pressure                                     | e, m H <sub>2</sub> O:     |                                                                      |
| W <sub>calc</sub> , calculated volume l                                      | liquid in syster           | n at end of test, ml:                                                |
| $W_{\text{calc}} = 35 - (P_0 * 35) / P_{\text{end}}$                         | d                          |                                                                      |
| W <sub>end</sub> , measured volume li                                        | quid in sample             | container at end of test, ml:                                        |
| Coefficient of permeability equalization                                     | $y, k = \dots *$           | m/s, calculated at% pressure                                         |
| Notes:                                                                       |                            |                                                                      |
|                                                                              |                            |                                                                      |

B

# **Inflow Test Recommended testing procedure**

**APPENDIX 2** 

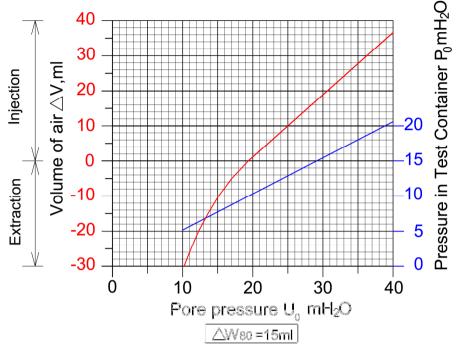

Diagram for evaluation of  $\Delta V_{air}$  as a function of  $U_0$ 

#### **Parameters**

| $\Delta V_{ m air}$ | = extracted or injected volume of air out of or into the Test |                            |
|---------------------|---------------------------------------------------------------|----------------------------|
|                     | Container                                                     | ml                         |
| $U_0$               | = equilibrium pore pressure (absolute pressure)               | $m H_2O$                   |
| $\Delta W_{80}$     | = volume of water in Test container at 80% pressure recovery  | ml                         |
| $P_0$               | = initial pressure in Test container (absolute pressure)      | $m H_2O$                   |
| $P_{80}$            | = pressure in Test container at 80% pressure recovery         | m H <sub>2</sub> <b>Di</b> |

#### Evaluation of $\Delta V_{air}$ as a function of $U_0$ at $\Delta W_{80}$ =15 ml

The above diagram enables evaluation of  $\Delta V_{air}$  as a function of  $U_0$  valid for a volume of water in the Test container of  $\Delta W_{80}$  =15 ml . Example 1.

 $U_0 = 15 \text{ m H}_2\text{O}$  gives  $\Delta V_{\text{air}} = -7.5 \text{ ml}$  (extraction) and a corresponding  $P_0$  equal to about 7.8 m H<sub>2</sub>O.

#### Example 2.

 $U_0 = 25 \text{ m H}_2\text{O}$  gives  $\Delta V_{\text{air}} = 10 \text{ ml}$  (injection) and a corresponding  $P_0$  equal to about  $13\text{m H}_2\text{O}$ .

#### Guide values of $t_{80}$ for inflow test APPENDIX 3

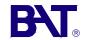

| $oldsymbol{U}_o$ | t80,hrs                   | t80,hrs                | t80,hrs                   | t80,hrs                 | t80,hrs                 |
|------------------|---------------------------|------------------------|---------------------------|-------------------------|-------------------------|
| m H2O            | <b>k</b> 80=1,0E-8<br>m/s | <b>k</b> 80=5,0E-9 m/s | <b>k80</b> =1,0E-9<br>m/s | <b>k80</b> =5,0E-10 m/s | <b>k</b> 80=1,0E-10 m/s |
| 12               | 0,6                       | 1,1                    | 5,6                       | 11,1                    | 55,6                    |
| 15               | 0,4                       | 0,8                    | 4,2                       | 8,4                     | 41,8                    |
| 20               | 0,3                       | 0,6                    | 3,1                       | 15,6                    | 31,1                    |
| 25               | 0,2                       | 0,5                    | 2,4                       | 12,2                    | 24,3                    |
| 30               | 0,2                       | 0,4                    | 1,9                       | 9,7                     | 19,4                    |
| 35               | 0,2                       | 0,3                    | 1,6                       | 8,1                     | 16,1                    |
| 40               | 0,1                       | 0,3                    | 1,4                       | 6,9                     | 13,9                    |
| 45               | 0,1                       | 0,2                    | 1,2                       | 6,1                     | 12,2                    |
| 50               | 0,1                       | 0,2                    | 1,1                       | 5,6                     | 11,1                    |
| 55               | 0,1                       | 0,2                    | 1,0                       | 5,2                     | 10,4                    |
| 60               | 0,1                       | 0,2                    | 1,0                       | 4,9                     | 9,7                     |
| 65               | 0,1                       | 0,2                    | 0,9                       | 4,6                     | 9,2                     |
| 70               | 0,1                       | 0,2                    | 0,8                       | 4,2                     | 8,3                     |
| 75               | 0,1                       | 0,2                    | 0,8                       | 3,9                     | 7,8                     |
| 80               | 0,1                       | 0,1                    | 0,7                       | 3,6                     | 7,2                     |

#### NB. $U_0$ Absolute pressure

Calculated guide values of  $t_{80}$ , i.e. time needed for 80% of pressure recovery in an inflow permeability test, performed in accordance with the recommendations given in APPENDIX 2.

The value of  $t_{80}$  is a function of both the pore pressure  $U_0$  and the coefficient of permeability  $k_{80}$  as can be seen from the above table.

For intermediate  $k_{80}$  values the corresponding  $t_{80}$  values can simply be calculated by linear interpolation.  $\Delta W_{80}$  = volume of water in Test container at 80% pressure recovery.

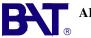

#### APPENDIX 4 Input sheet data sheet - Inflow test

| 0.11                                | D : 11        | ena n man                 |                                                           |                   |                       |                                         |             |                      |              |
|-------------------------------------|---------------|---------------------------|-----------------------------------------------------------|-------------------|-----------------------|-----------------------------------------|-------------|----------------------|--------------|
| Site                                | Regionens Hus | Fill these cells with the |                                                           | In these colum    |                       |                                         |             |                      |              |
| Point                               | 2             | parameters before calc    | ameters before calculation from the IS-sensor. If needed, |                   |                       |                                         |             |                      |              |
| Date                                | 2012-02-27    |                           | replace all dots with commas.                             |                   |                       |                                         |             |                      |              |
| Installation depth of filtertip     | 43 m          |                           |                                                           |                   |                       |                                         |             |                      |              |
| BAT/IS sensor no.                   | PA3822        |                           |                                                           |                   |                       |                                         |             |                      |              |
| Operator                            | ST            | W                         |                                                           |                   |                       |                                         |             |                      |              |
| Length of filter, mm                | 35            | (Standard Mk III = 35     | Standard Mk III = 35 mm) (Vadose Mk III =35 mm)           |                   |                       |                                         |             |                      |              |
| Diameter of filter, mm              | 31,5          | (Standard Mk III =31,     | ,5 mm) (Vadose M                                          | ∕lk III =25 mr    | n)                    |                                         |             |                      |              |
| Flow factor, mm                     | 229,6         |                           |                                                           |                   |                       |                                         |             |                      |              |
| P <sub>0</sub> , m H <sub>2</sub> O | 8,22          | Initial system pressur    | re                                                        |                   |                       |                                         |             |                      |              |
| h <sub>end</sub> mH <sub>2</sub> O  | 0,3           | Final water column in     | test container                                            | k <sub>80</sub> = | 2,34E-10              | t <sub>80</sub> =                       | 4:40:00     |                      |              |
| V <sub>0</sub> , mI                 | 35            | Initial air volume        |                                                           |                   |                       |                                         |             |                      |              |
| U <sub>0</sub> , m H <sub>2</sub> O | 51,00         | Static pore pressure      |                                                           |                   |                       |                                         |             |                      |              |
| Air pressure, Pa                    | 95230         |                           |                                                           |                   |                       |                                         |             |                      |              |
| P <sub>end</sub> mH <sub>2</sub> O  | 50,85         |                           |                                                           |                   |                       |                                         |             |                      |              |
| W <sub>calc</sub> , ml              | 29,30         | Calculated volume of      | water after test                                          |                   |                       |                                         |             |                      |              |
| W <sub>end</sub> , ml               | 26,83         | Measured volume wa        | ater after test                                           |                   |                       |                                         |             |                      |              |
| P <sub>80</sub>                     | 42,44         | P80 = System pressu       | ure at 80% pressu                                         | ure equalizati    | on. It is <b>reco</b> | mmended to ev                           | aluate k-va | alue at this pressur | e level      |
| P <sub>50</sub>                     | 29,61         | P50: System pressur       | e at 50% equaliza                                         | ation.            |                       |                                         |             |                      |              |
|                                     |               |                           |                                                           |                   |                       | 2.0.0.000000000000000000000000000000000 |             |                      |              |
| Date                                | Time          | Pressure                  | Time elapsed                                              | Time elapsed      |                       | System pressure                         |             | Water volume         | Permeability |
|                                     |               | Pa                        |                                                           | seconds           |                       | m H2O                                   |             | in test container,ml | k [m/s]      |
| 1                                   |               |                           | 5                                                         | -                 |                       | 8                                       |             | 10                   | 11           |
| 2011-11-10                          |               |                           | 0:00:00                                                   |                   |                       | 8,22                                    |             | 0,00                 |              |
| 2011-11-10                          |               |                           | 0:10:00                                                   |                   |                       | 9,23                                    |             | 3,15                 | 6,57E-10     |
| 2011-11-10                          |               |                           | 0:20:00                                                   |                   |                       | 9,99                                    |             | 5,56                 | 5,35E-10     |
| 2011-11-10                          | 09:40:00      | 103448                    | 0:30:00                                                   | 1800              |                       | 10,76                                   |             | 7,70                 | 4,80E-10     |
| 2011-11-10                          | 09:50:00      | 110989                    | 0:40:00                                                   | 2400              |                       | 11,54                                   |             | 9,56                 | 4,42E-10     |
| 2011-11-10                          | 10:00:00      | 118671                    | 0:50:00                                                   | 3000              |                       | 12,33                                   |             | 11,21                | 4,13E-10     |

#### Downloading of and processing of measurement data

The procedure for downloading and processing of measurement data is described in BAT's manual for pore pressure measurement "BAT/IS—system for Pore pressure measurement. Make sure macros are activated.

#### Insertion of measurement data in Excel calculation sheet

- 1) Insert the the data from the Test Protocol into Input sheet.
- 2) Paste the downloaded data in the columns 1, 2 and 3.

If present, change the "dots" to "commas" in the pressure column.

### **Output sheet from PC-computation**

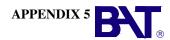

| Site               | Office     | Filter Type | BAT MKIII Standard   |
|--------------------|------------|-------------|----------------------|
| Point              | 3          | Sensor #    | PA3221               |
| Installation depth | 43m        |             | BAT Permeameter test |
| Date               | 2012-01-15 |             | info@bat-gms.com     |
| Operator           | ST         |             | www.bat-gms.com      |

| Initial pore pressure           | U <sub>0</sub>    | 51       | $mH_2O$ |                       |
|---------------------------------|-------------------|----------|---------|-----------------------|
| Initial system pressure         | $P_0$             | 8,22     | $mH_2O$ |                       |
| Final water volume (measured)   | Wend              | 26,83    | ml      |                       |
| Final water volume (calculated) | Wcalc             | 29,3     | ml      |                       |
| Water volume ratio              | Wend/Wcalc        | 0,92     |         |                       |
| Final pressure                  | P <sub>end</sub>  | 50,87    | $mH_2O$ |                       |
| Pressure equalization           |                   | 99,7%    |         | Pressure equalization |
| Calculated permeability:        | k <sub>80</sub>   | 2,34E-10 | m/s @   | 4:40:00 hrs           |
| at system pressure              | : P <sub>80</sub> | 42,44    | $mH_2O$ |                       |

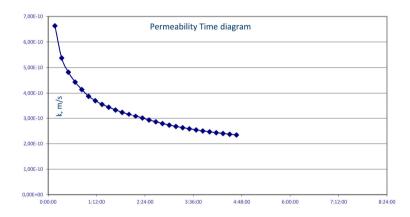

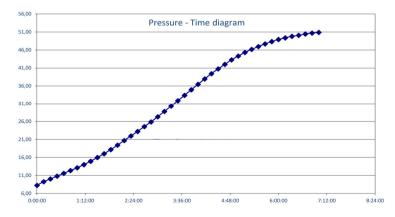